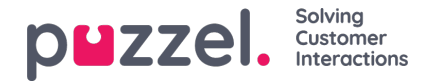

# **Soitonsiirto**

Voit siirtää puhelun toiselle henkilölle painamalla Siirto-painiketta puhelun aikana. Voit siirtää puhelun joko suoraan toiselle henkilölle tai konsultoivana soitonsiirtona tiedustelemalla ensin toisen henkilön saatavuutta. Valitse, siirretäänkö puhelu toiselle asiakaspalvelijalle, palvelukeskukseen (esim. valikkoon tai jonoon), Catalog-luetteloon tallennetulle yhteystiedolle tai toiseen puhelinnumeroon. Jos käytettävissä on useampi kuin yksi hakulähde, valitse sopiva pudotusvalikosta.

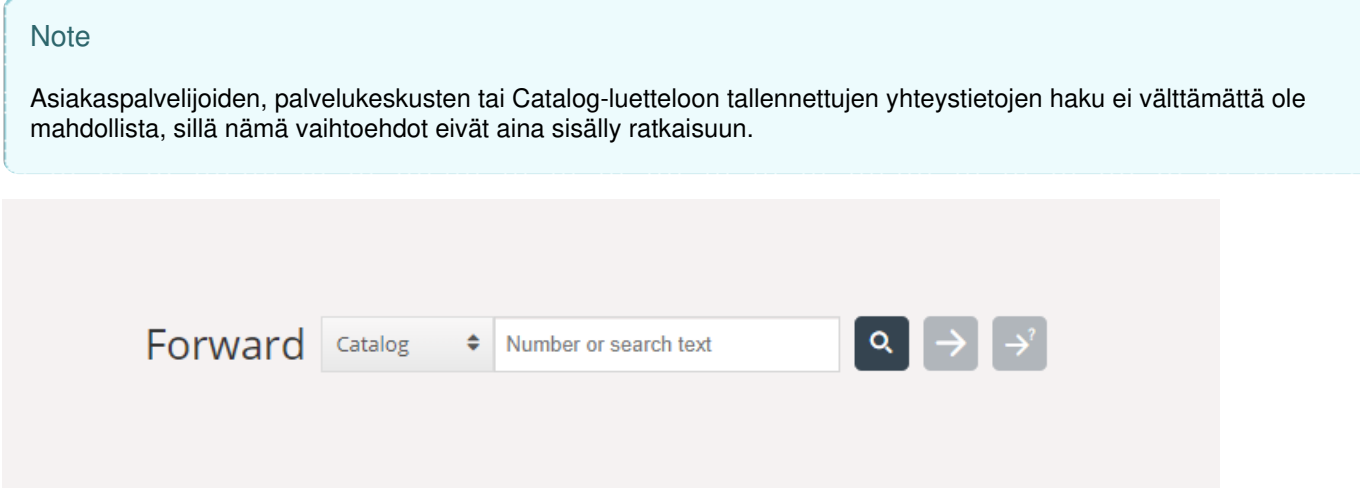

Tärkeää: Älä siirrä Puzzel-puhelua suoraan yrityksesi puhelinjärjestelmän (esim. PBX:n) kautta, sillä Puzzel ei tunnista sen kautta tehtyä soitonsiirtoa. Järjestelmä pitää sinut "yhdistettynä", kunnes siirretty puhelu on lopetettu.

Toisen asiakaspalvelijan soittamaa puhelua ei voi siirtää (asiakaspalvelijoiden välinen puhelu).

## **Soitonsiirto suoraan toiselle henkilölle**

Jos tiedät puhelinnumeron, johon haluat siirtää puhelun, voit kirjoittaa sen suoraan tietokenttään ja painaa Siirto-painiketta (nuoli, ei kysymysmerkkiä).

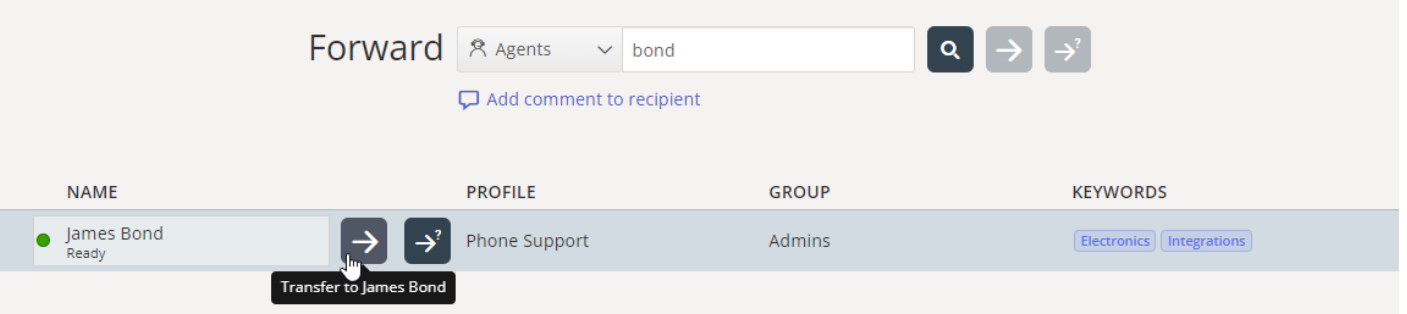

Jos haluat siirtää puhelun toiselle asiakaspalvelijalle, palvelukeskukseen tai Catalog-luetteloon tallennetulle yhteystiedolle, kirjoita asiakaspalvelijan, palvelukeskuksen tai yhteystiedon nimi hakukenttään ja paina hakupainiketta. Hakutulokset näkyvät näytöllä. Valitse puhelun siirtokohde hakutuloksista painamalla nimen vieressä olevaa Siirto-painiketta (nuoli, ei kysymysmerkkiä).

Voit siirtää puhelun vain sellaisille asiakaspalvelijoille, jotka ovat kirjautuneet sisään ja vapaina. Palvelukeskuksia voi hakea ja niihin voi siirtää puheluita vain puhelun aikana.

#### **Konsultoiva soitonsiirto**

Suoran soitonsiirron vaihtoehtona on konsultoiva puhelu. Soitat ensin puhelun siirtokohteelle (kolmas henkilö). Soittaja siirtyy pitoon, ja voit ensin puhua kolmannen henkilön kanssa. Voit soittaa konsultoivan puhelun esimerkiksi kysyäksesi lisätietoja kolmannelta henkilöltä tai varmistaa, että hän on tavoitettavissa soitonsiirtoa varten. Samalla hän saa pohjatiedot

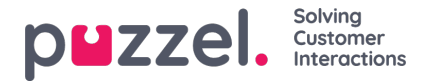

#### puhelua varten.

Jos tiedät puhelinnumeron, johon haluat soittaa konsultoivan puhelun, voit kirjoittaa sen suoraan tietokenttään ja painaa Siirto-painiketta (nuoli, ei kysymysmerkkiä).

Jos haluat soittaa konsultoivan puhelun toiselle asiakaspalvelijalle, palvelukeskukseen tai Catalog-luetteloon tallennetulle yhteystiedolle, kirjoita asiakaspalvelijan, palvelukeskuksen tai yhteystiedon nimi hakukenttään ja paina hakupainiketta. Hakutulokset näkyvät näytöllä. Valitse konsultoivan puhelun kohde hakutuloksista painamalla nimen vieressä olevaa Siirtopainiketta (nuoli, ei kysymysmerkkiä).

### **Note**

Voit soittaa konsultoivan puhelun vain sellaisille asiakaspalvelijoille, jotka ovat kirjautuneet sisään ja käytettävissä. Palvelukeskuksia voi hakea ja niihin voi siirtää puheluita vain puhelun aikana.

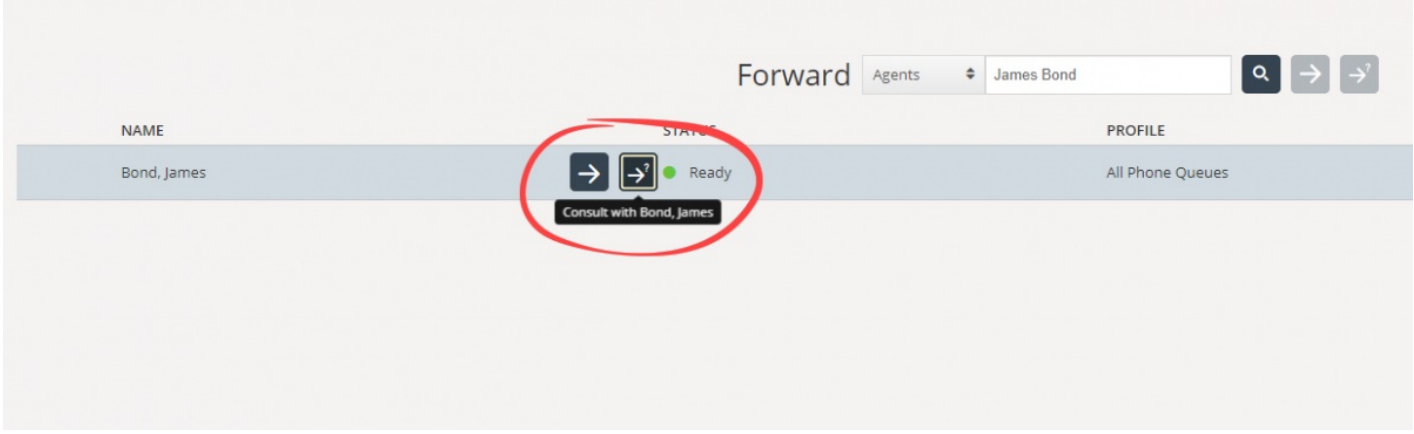

Myös jonoihin voi soittaa konsultoivia puheluita. Tällä toiminnolla voit ohjata saapuvan puhelun soittajan toisessa jonossa olevalle asiakaspalvelijalle keskusteltuasi ensin asiakaspalvelijan kanssa.

Konsultoivan puhelun aikana olet yhteydessä sekä alkuperäiseen soittajaan että kolmanteen henkilöön. Soittaja siirtyy kuitenkin automaattisesti pitoon eikä kuule sinun ja kolmannen henkilön välistä keskustelua. Soittajan puhelun hallintatoiminnot ovat puhelimen widgetin yläosassa, ja kolmannen henkilön puhelun hallintatoiminnot alaosassa.

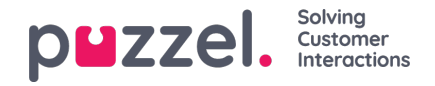

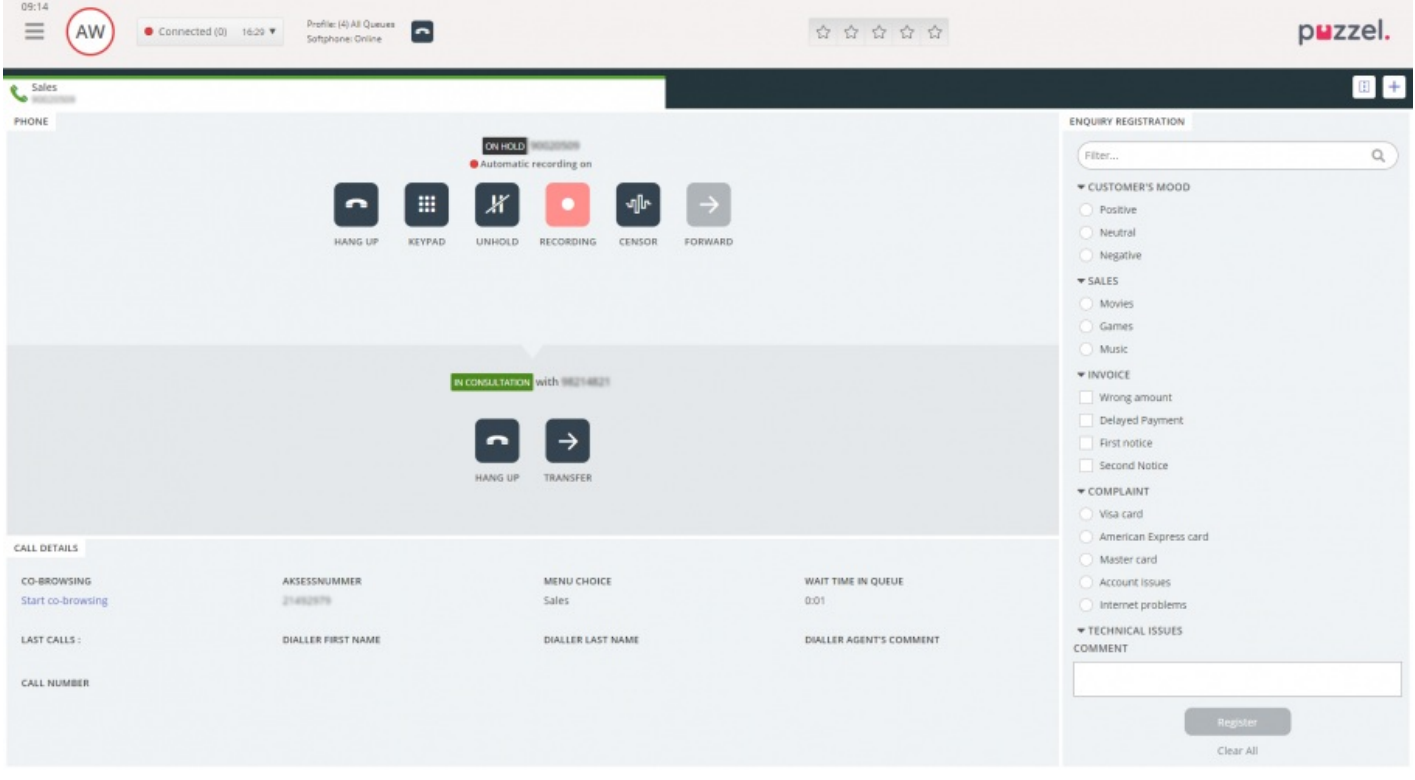

Kolme vaihtoehtoa konsultoivan puhelun aikana:

- 1. Voit lopettaa konsultoivan puhelun painamalla kolmannen henkilön LOPETA-painiketta. Yhteys soittajaan palautuu. Toiminto yhdistää sinut automaattisesti takaisin soittajalle.
- 2. Voit siirtää puhelun kolmannelle henkilölle painamalla hänen kohdallaan SIIRRÄ-painiketta. Vapaudut linjalta ja olet jälleen käytettävissä asiakaspalvelijana.
- 3. Voit lisätä soittajan konsultoivaan puheluun painamalla soittajan POISTA PIDOSTA -painiketta. Soittaja palaa linjalle kolmen henkilön neuvottelupuheluun. Nyt puhelun kaikki kolme osapuolta kuulevat toisensa.

# **Soitonsiirto puhelimen näppäimistöllä (DTMF-äänitaajuusvalinta)**

Voit siirtää puheluja tunnettuihin numeroihin joko suoraan tai konsultoivana puheluna puhelimen näppäimistön avulla.

- Soitonsiirto suoraan toiselle henkilölle: Paina #numero# ja lopeta puhelu.
- Konsultoiva soitonsiirto: Paina #numero# ja odota vastausta (soittaja siirtyy pitoon, kun painat ensimmäisen #-merkin). Kun konsultoiva puhelu on yhdistynyt eli pystyt puhumaan kolmannen henkilön kanssa ja soittaja on pidossa, voit valita seuraavista:
	- voit siirtää puhelun kolmannelle henkilölle lopettamalla oman puhelusi. Vapaudut linjalta ja olet jälleen käytettävissä asiakaspalvelijana.
	- voit painaa \*\* (lopettaa kolmannen henkilön puhelun) tai pyytää kolmatta henkilöä lopettamaan puhelun itse. Toiminto yhdistää sinut automaattisesti takaisin soittajalle.

Jos näppäilet väärän numeron tai haluat perua konsultoivan puhelun, koska siihen ei vastattu, tai jos konsultoiva puhelu siirtyi vastaajaan, voi perua puhelun painamalla \*\*. Painettuasi \*\* puhelu yhdistetään automaattisesti takaisin soittajalle.

Konsultoiva puhelu perutaan tehdasasetuksena näppäinyhdistelmällä \*\* tai muulla Puzzelin määrittämällä näppäinyhdistelmällä. Jos haluat käyttää muuta näppäinyhdistelmää kuin \*\*, ota yhteyttä esimieheesi tai suoraan Puzzeliin. Vahvistamme uuden asetuksen järjestelmäratkaisussasi.

## **Hyödyllistä tietoa DTMF-äänistä**

Copyright ©2022 Puzzel Ltd. All rights reserved. www.puzzel.com

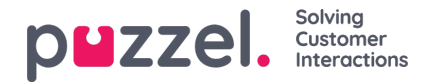

- Voit asettaa meneillään olevan puhelun (ei kuulemista) pitoon painamalla \*\*. Vastaa puheluun painamalla uudelleen \*\*.
- Jos minkä tahansa painetun näppäimen välillä on yli 3 sekuntia, komento keskeytetään ja prosessi on aloitettava uudelleen (3 sek. On oletusarvo, mutta Puzzel voi määrittää sen). Tämä koskee myös # numero # -komentoa.
- Jos henkilö, jonka kanssa soitat neuvottelupuhelun, on sitoutunut tai ei vastaa x sekunnin kuluessa (määritelty ratkaisuasetuksissa, esim. 25 sekuntia), sinulle ilmoitetaan tästä. Voit hakea pidossa olevan puhelun painamalla \*\*.
- Kaikkia puhelimia ei ole asetettu tukemaan DTMF-ääniä saapuville puheluille. Ota yhteyttä esimiehesi, jos näin näyttää olevan.